## **PASOS PARA ADJUNTAR ARCHIVOS EN FORMATO PDF AL SISTEMA DE TRAMITE DOCUMENTARIO:**

1. En el formulario de creación de documentos, luego de llenar los casilleros con la información correspondiente, presione "Examinar"

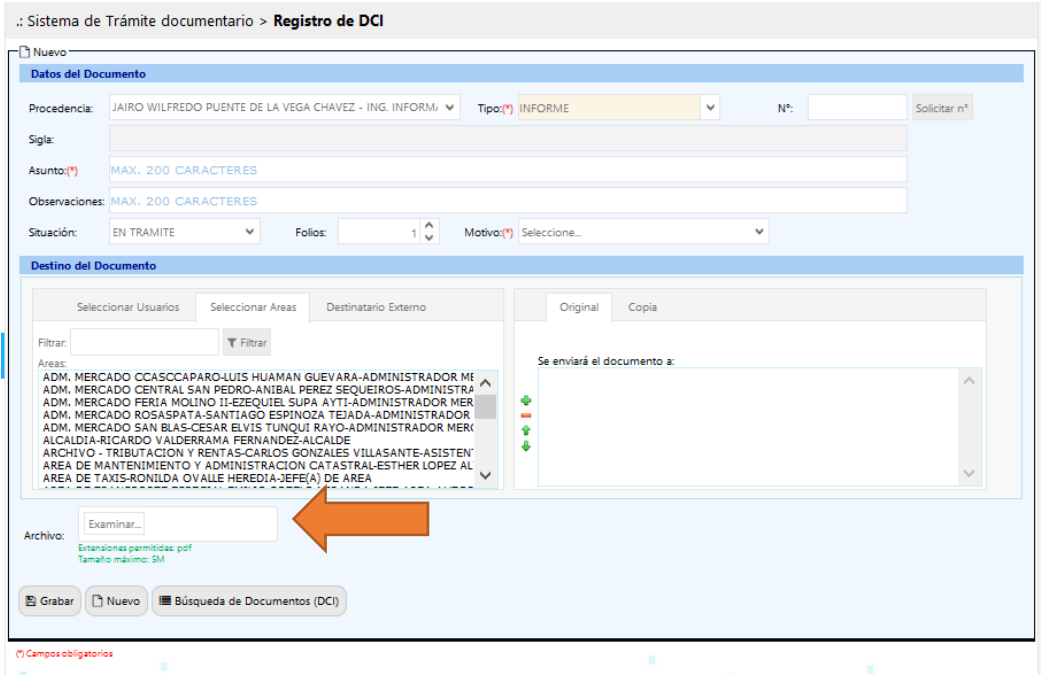

2.- Busque el documento que desee adjuntar. El documento adjunto debe cumplir con lo siguiente:

- Debe tener formato PDF
- El tamaño debe ser menos a 5MB

Luego seleccione el archivo que desee subir y presione "Abrir"

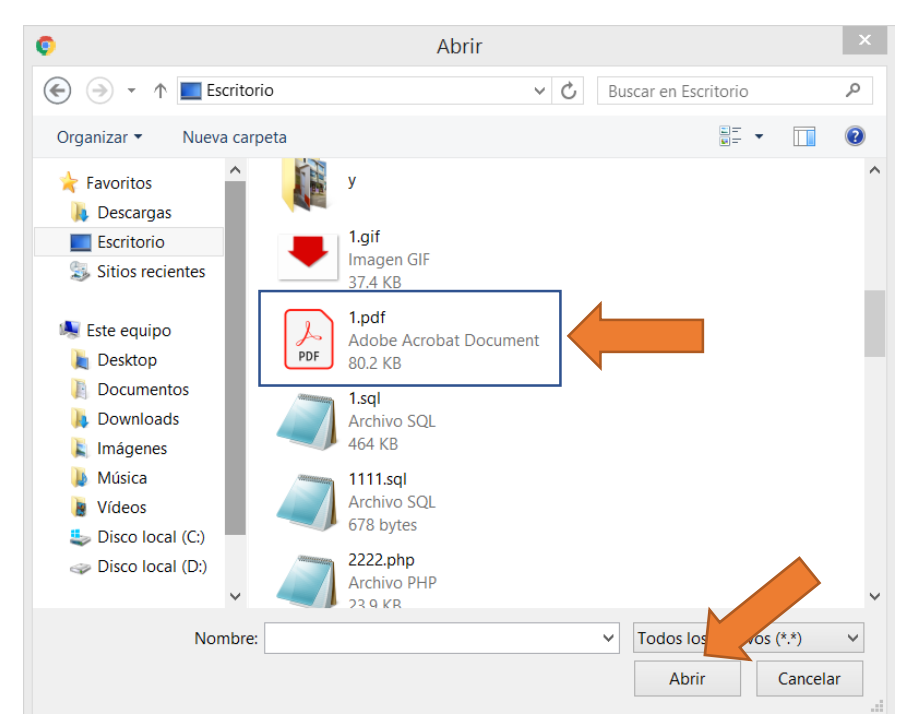

3.- Le mostrará un icono, indica que el archivo ha sido subido con éxito; Si desea reemplazar el archivo adjunto, presione "Eliminar" y podrá volver a subir su documento.

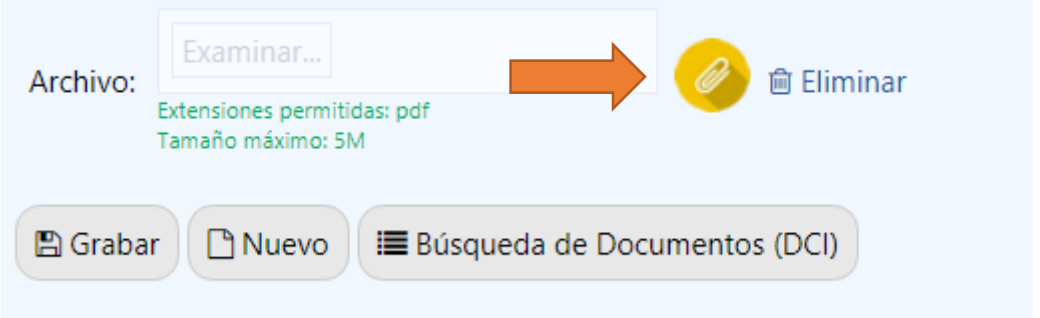

4.-Finalmente presione Grabar. Y el archivo adjunto podrá ser visualizado en el seguimiento del documento, cuando haga click en él podrá ser visualizado.

**Contract Contract** 

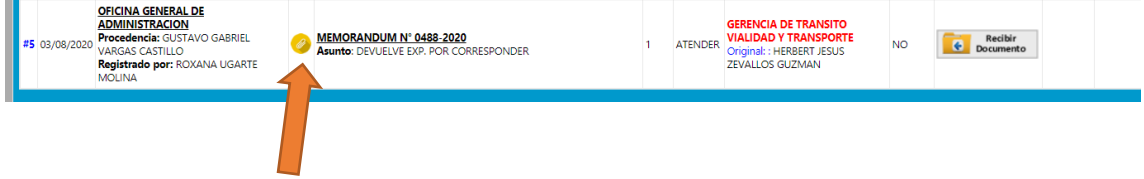